# Reorganisation av databas

Någon eller ett par gånger per år kan det i större databaser (hantering av många tusen ärenden per år) ge mycket bra prestandaökning i systemet om man reorganiserar databasen.

Det här dokumentet avhandlar databaser som baseras på Interbase version 2009

Se följande sidor hur detta går till.

# Reorganisation av Rival databas / för Interbase 2009.

#### **1. Backup**

Starta IBConsole. Dubbelklick (öppna) samt sen höger musknapp på databasen och välj Backup…

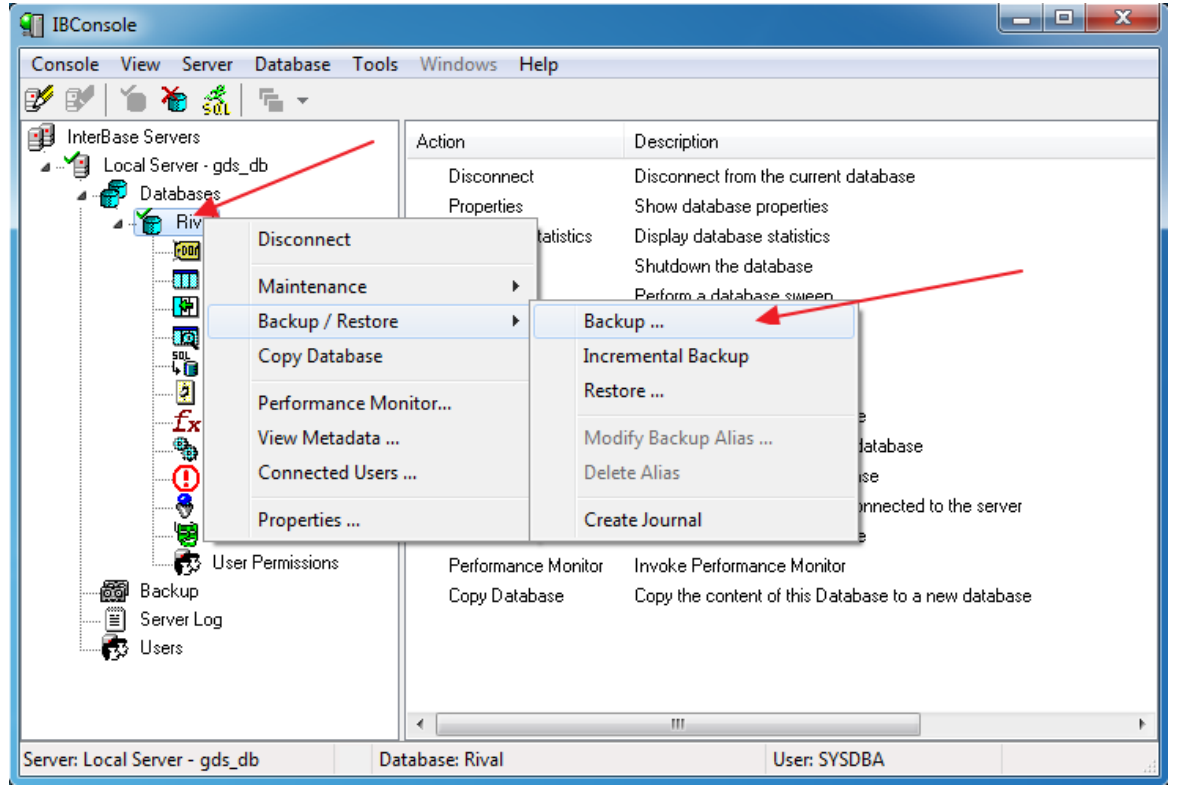

Mata in Alias, Filename samt ändra Verbose Output till To Screen. Klicka OK. Avvakta backup går klart

#### utan felmeddelande.

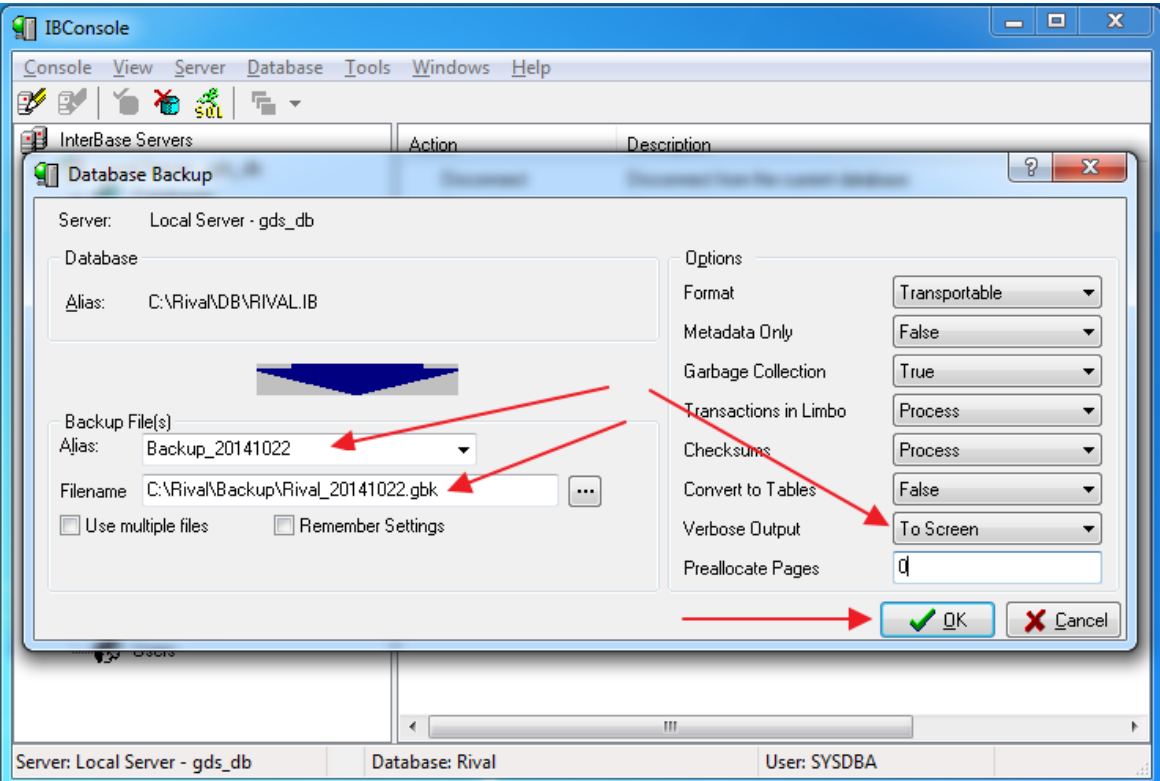

#### **2. Läs tillbaka Backupen till ny databasfil (Restore) – Skriv ej över befintlig**

Höger musklick på Backup, välj sen Restore…

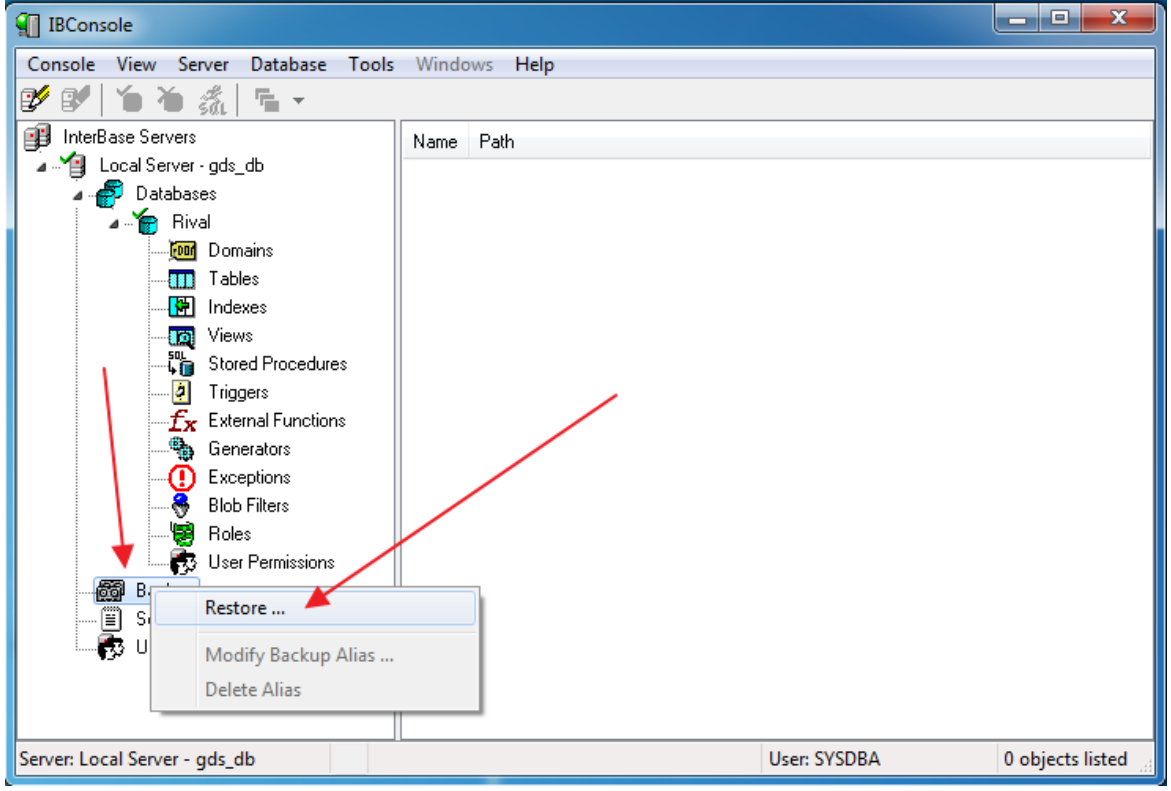

Välj 'File...' och leta fram backupfilen, Ange alias tex NY\_RIVAL. Ange ny databasfil i samma mapp som befintlig databasfil. Tex Rival2.ib. Verbose Output=To Screen och Validation Check=True.

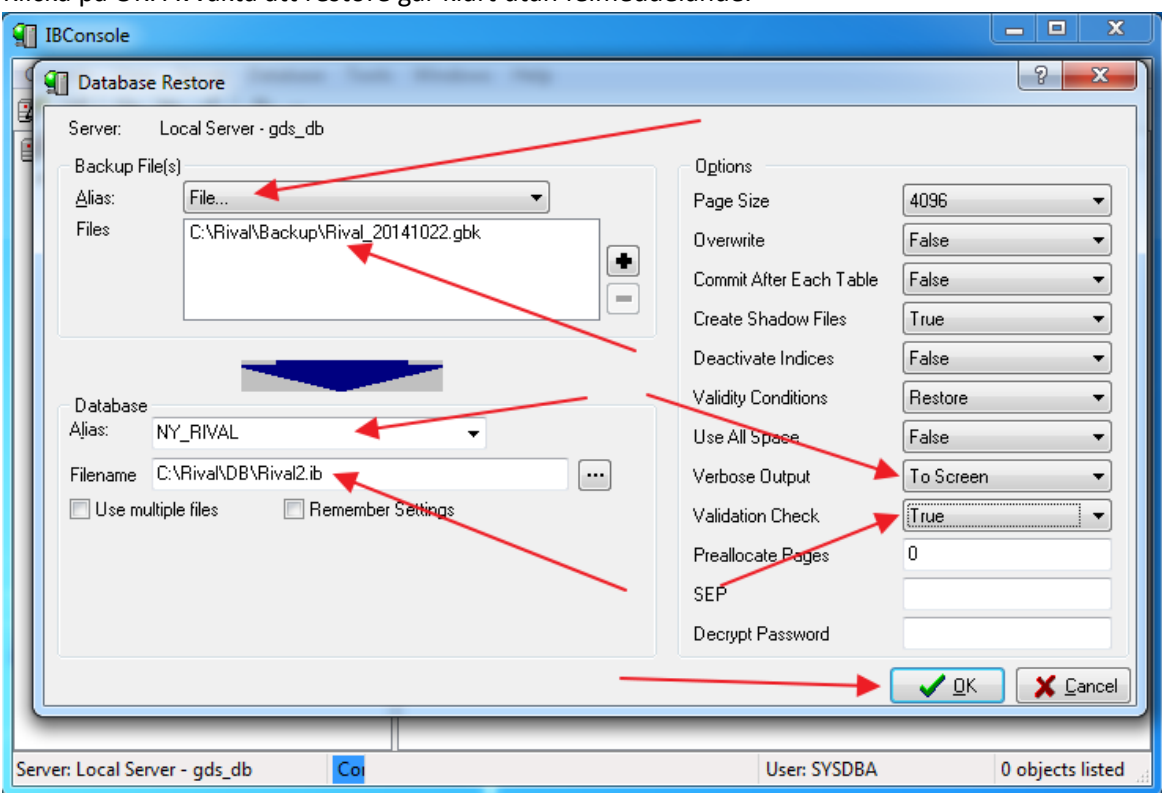

#### Klicka på OK. Avvakta att restore går klart utan felmeddelande.

### **3. Byt databasfiler**

Avsluta IB-console. Och Stoppa tjänsten Interbase 2009 Server…

![](_page_3_Picture_19.jpeg)

Nu har vi två st databasfiler. RIVAL.IB som är den aktuella produktionsdatabasen samt RIVAL2.IB som

är den nya som skapats via backup / restore. Byt först namn på RIVAL.IB till OLD\_RIVAL.IB och därefter byt namn på RIVAL2.IB till RIVAL.IB

![](_page_4_Picture_21.jpeg)

Resultat:

![](_page_4_Picture_22.jpeg)

## **4. Starta upp Interbase igen**

Starta tjänsten Interbase 2009 Guardian…

![](_page_4_Picture_23.jpeg)

Spara "OLD\_RIVAL.ib" så länge som det behövs för att säkerställa att den ombyggda databasen fungerar som den skall.

**Klart!**